# **Attivazione profilo SAS SAS® OnDemand for Academics E-learnings**

*Metodi Quantitativi per Economia, Finanza e Management*

# Creazione profilo SAS

[C](https://www.sas.com/profile/user/create.htm?returnURL=http://support.sas.com/publishing/index.html)reare un profilo SAS utilizzando la mail della LIUC, vi arriverà una mail per ultimare la [r](https://www.sas.com/profile/user/create.htm?returnURL=http://support.sas.com/publishing/index.html)egistrazione e scegliere la password

<https://www.sas.com/profile/user/create.htm?returnURL=http://support.sas.com/publishing/index.html>

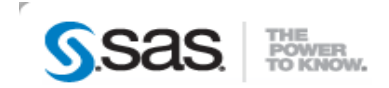

#### **My SAS Profile**

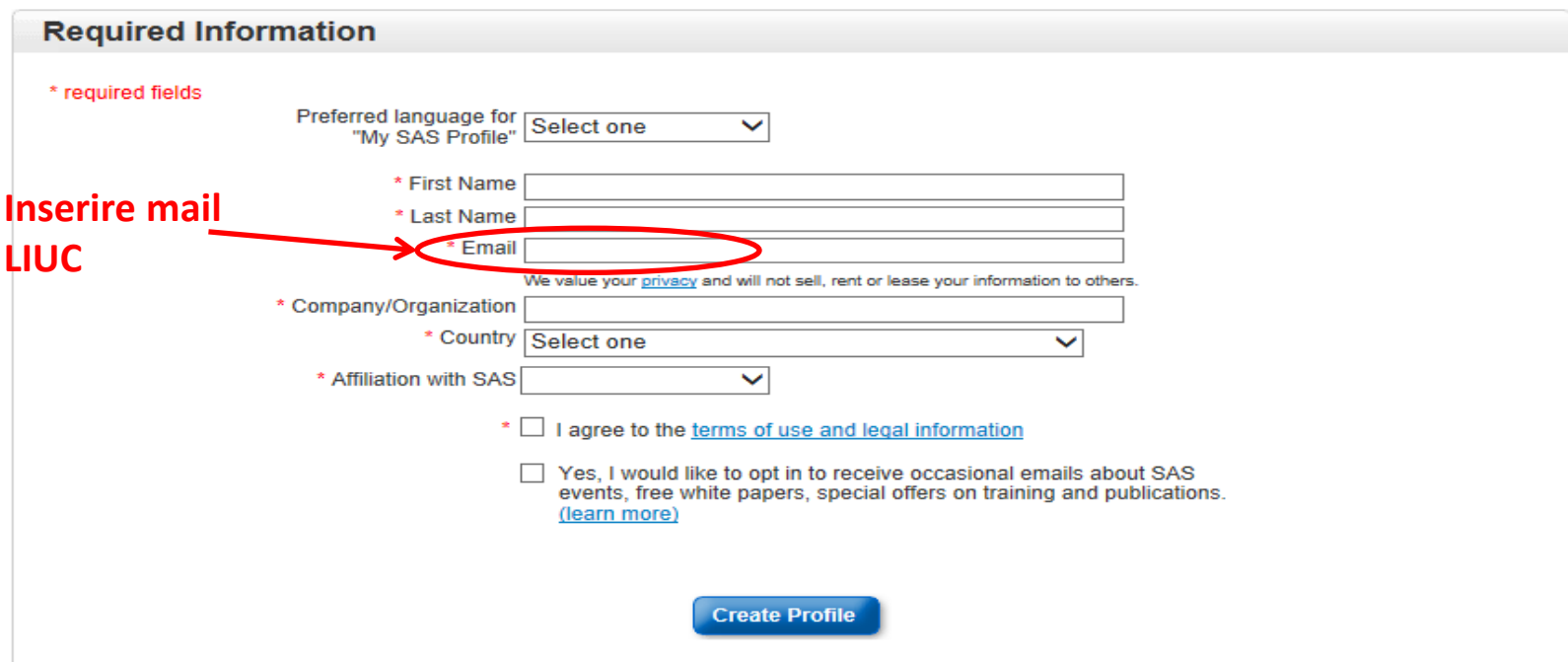

Accedere a SAS® OnDemand for Academics

[https://support.sas.com/ctx3/sodareg/index.html%3bjsessionid=D0D94BCF29B7B7963D0E36171DE3AC3F?execution=e1s1](https://support.sas.com/ctx3/sodareg/index.html;jsessionid=D0D94BCF29B7B7963D0E36171DE3AC3F?execution=e1s1)

inserire il mio profilo SAS creato precedentemente, registrarsi come «studente»

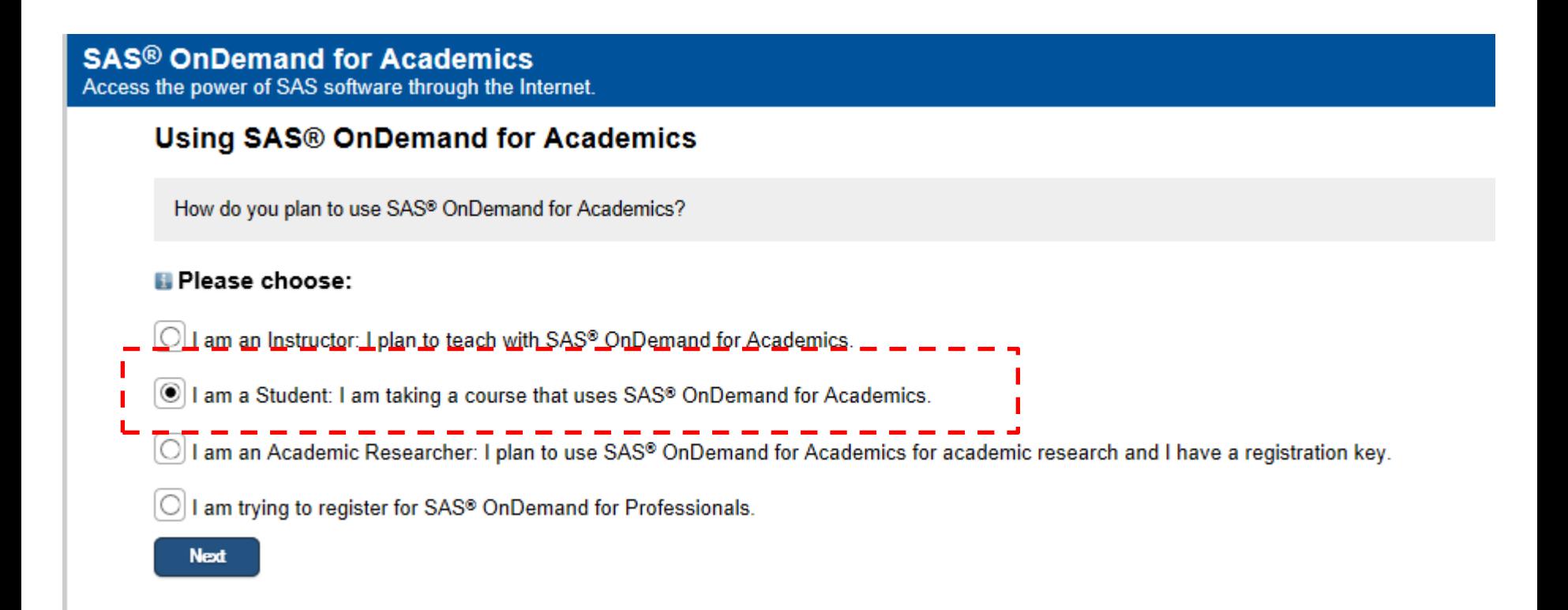

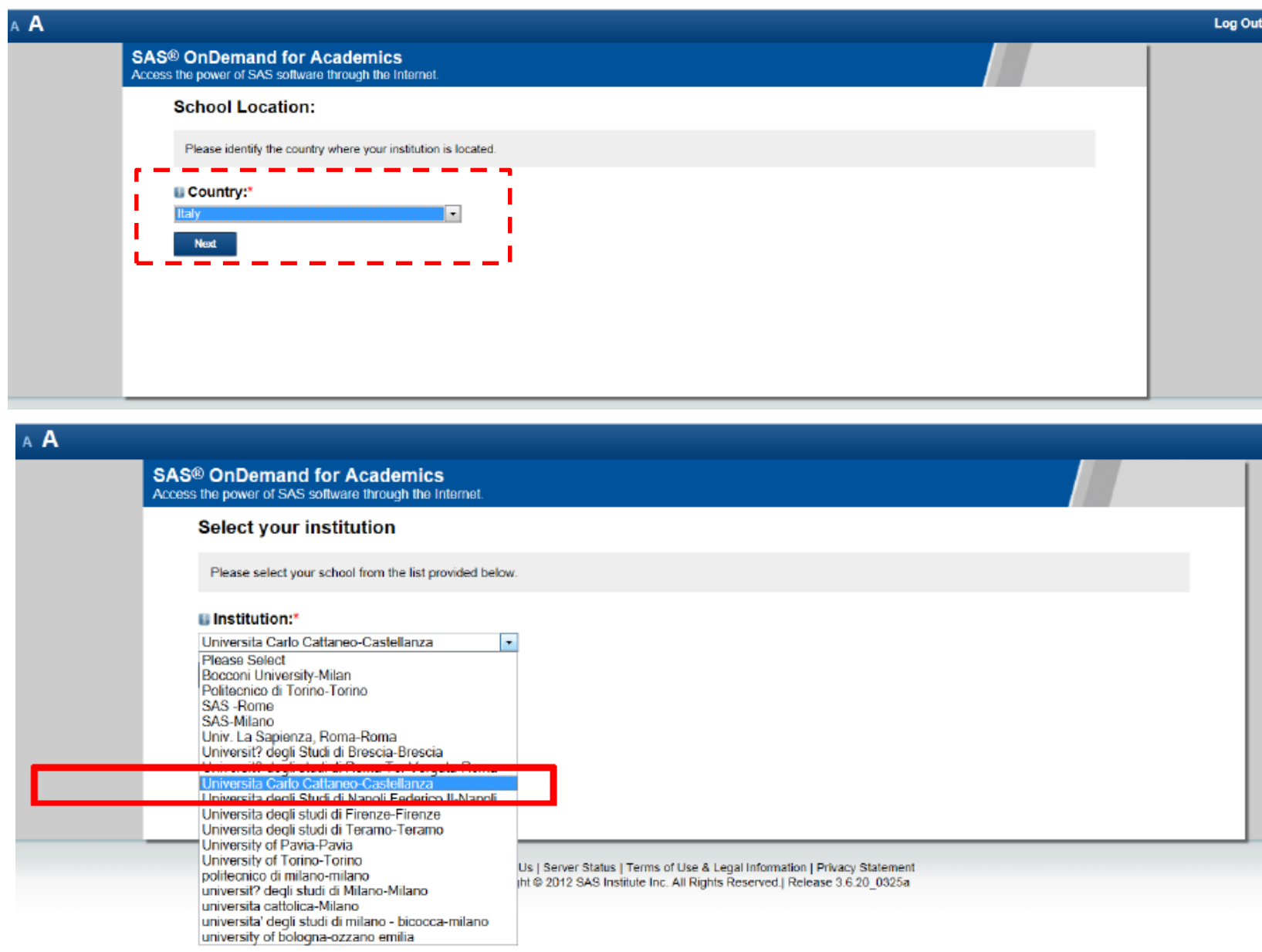

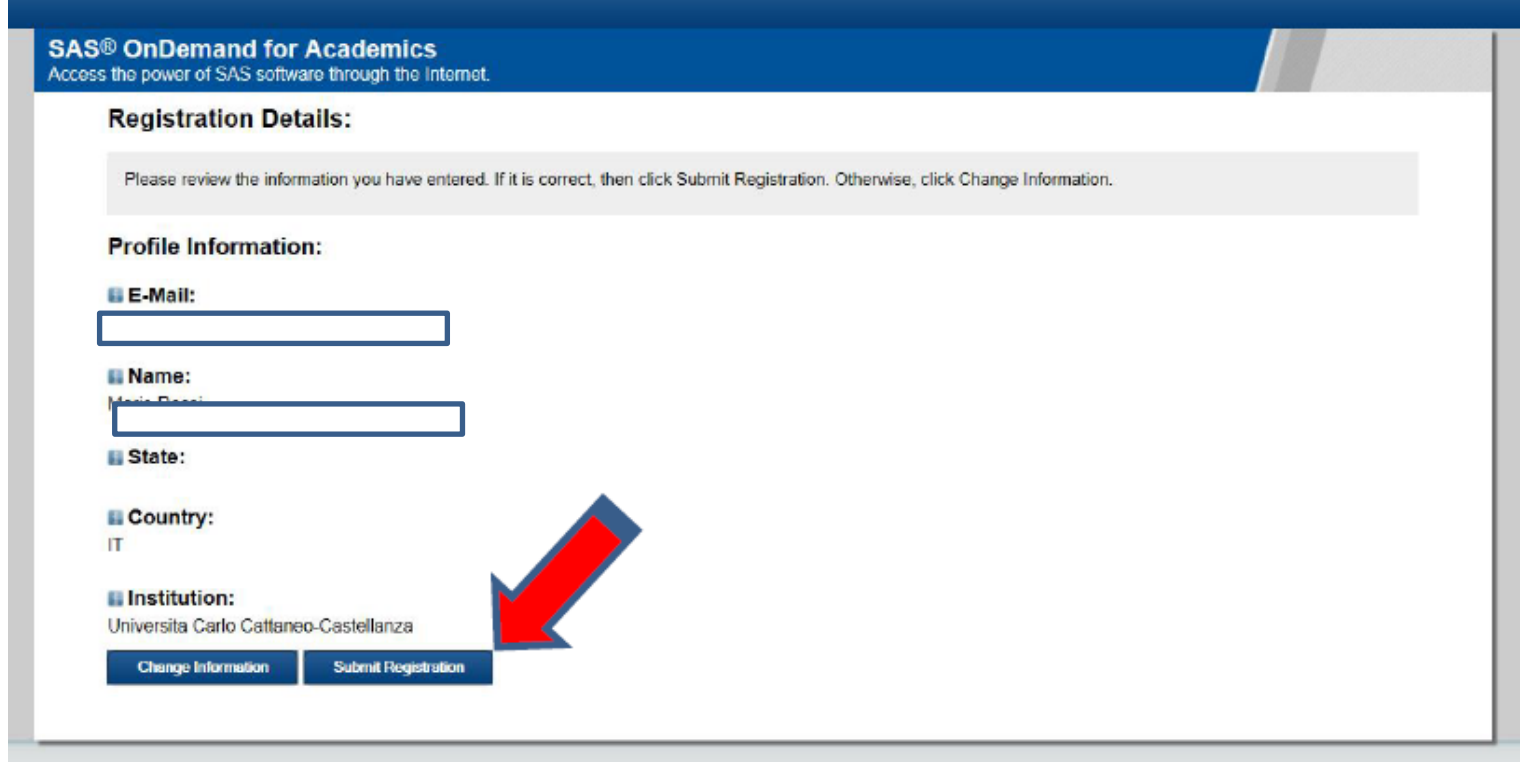

#### **SAS<sup>®</sup> OnDemand for Academics** Access the power of SAS software through the Internet.

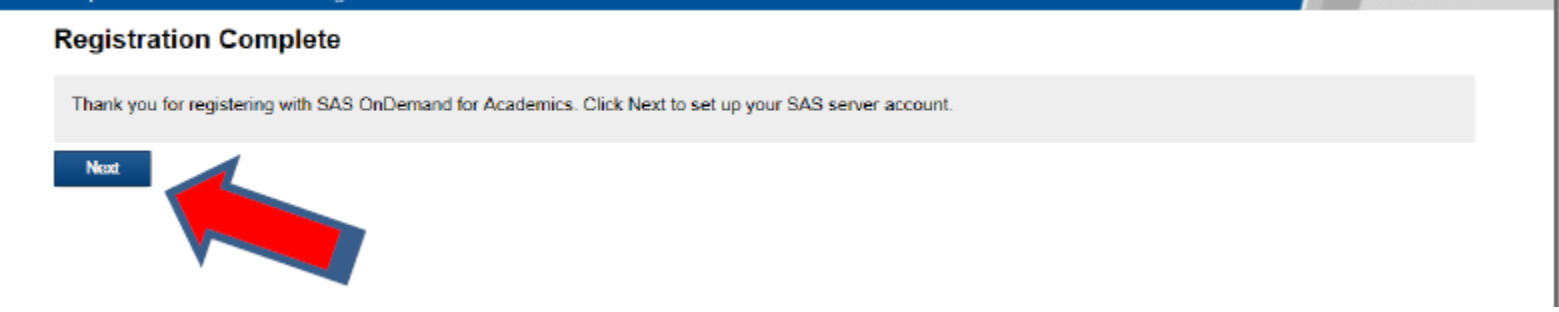

#### **SAS<sup>®</sup> OnDemand for Academics**

Access the power of SAS software through the Internet.

#### **Review the Software License Agreement**

Please review the license below. You must agree with the license to continue your registration with SAS® OnDemand for Academics.

If you agree to the terms on the license, select "Agree" below.

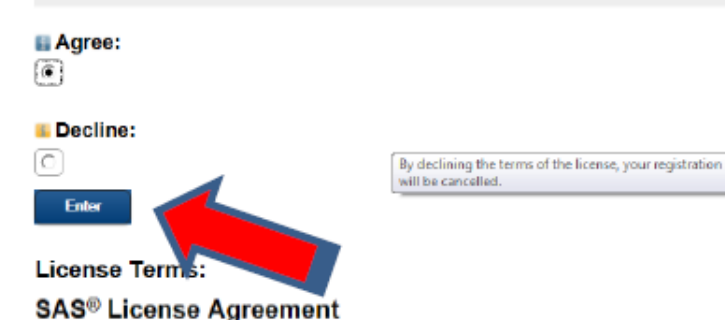

in addition to the information sharing authorized by the SAS Privacy Policy, SAS hereby notifies you that personal information collected from you during registration may be used by SAS for technical support purposes and to otherwise perform the Service described herein. You authorize the transmission of your personal information to SAS in the United States. SAS stores and processes such information on computers located in the United States that are protected by reasonable physical and

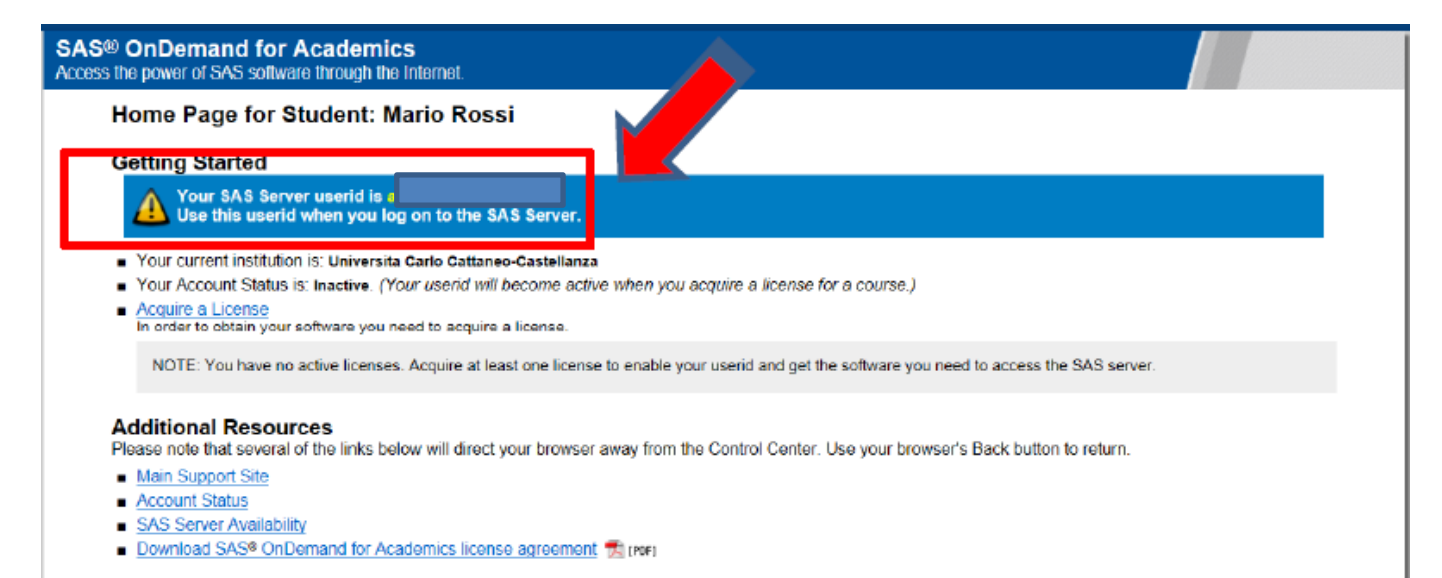

Ciascun studente prenda nota della propria SAS Server Userid generata.

Sarà l'utenza da specificare quando si utilizzano gli applicativi SAS (SAS Enterprise Guide, SAS Web Editor).

Nella Home Page dello studente, selezionare "Acquire a License" per poter individuare il corso di interesse e scaricare il relativo software SAS.

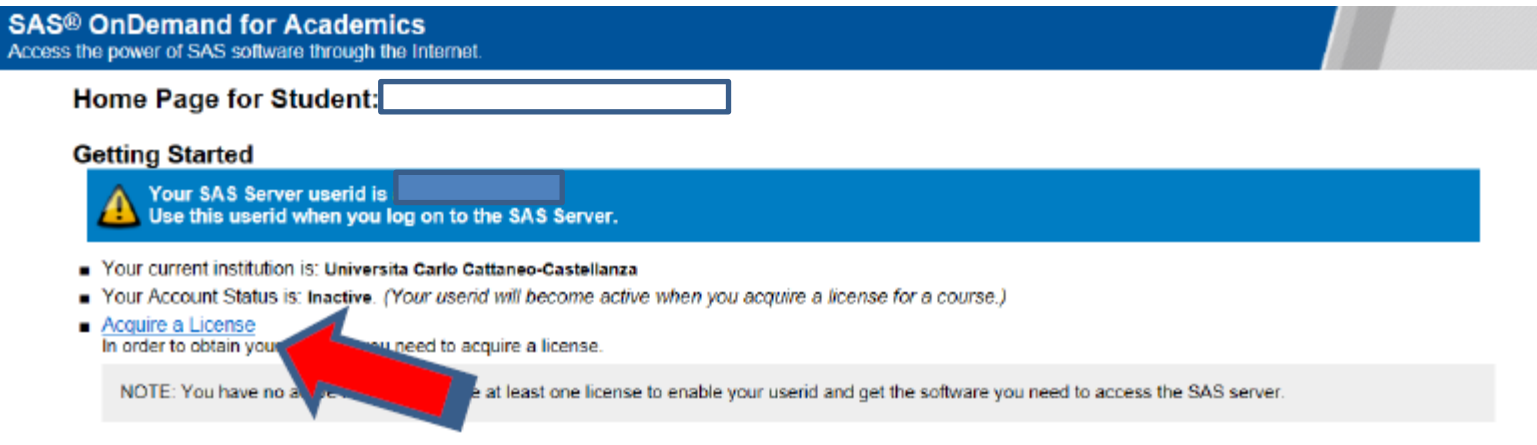

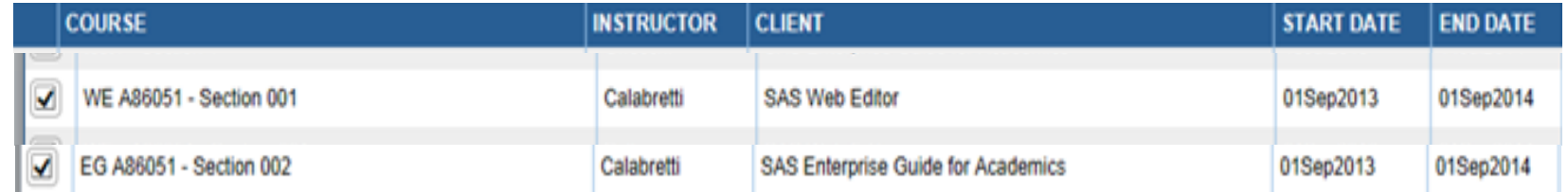

#### **SAS<sup>®</sup> OnDemand for Academics** Access the power of SAS software through the Internet.

#### **License Acquired**

Please print this page for your records.

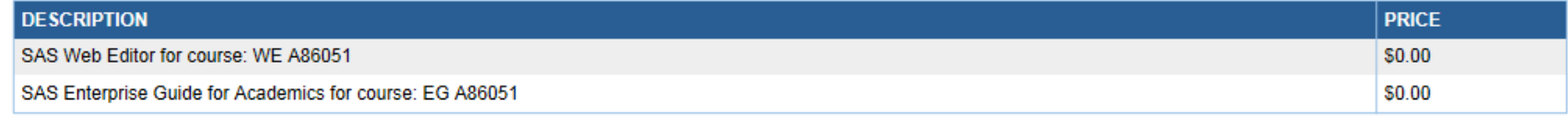

Total Cost: \$0.00

#### **Next Steps:**

Now that you have acquired your license(s), you can start to access your SAS Software. Return and select Download Client or Get Software for the appropriate course.

Possibilità di accedere via internet e utilizzare per esercitarsi sia SAS Web Editor (il tool utilizzato a lezione) che SAS Enterprise Guide.

All'apertura di SAS Enterprise Guide e Sas Web Editor , specificare utenza e password.

- $\checkmark$  L'utenza è la SAS Server Userid generata.
- $\checkmark$  La Password è quella del proprio Profilo SAS.

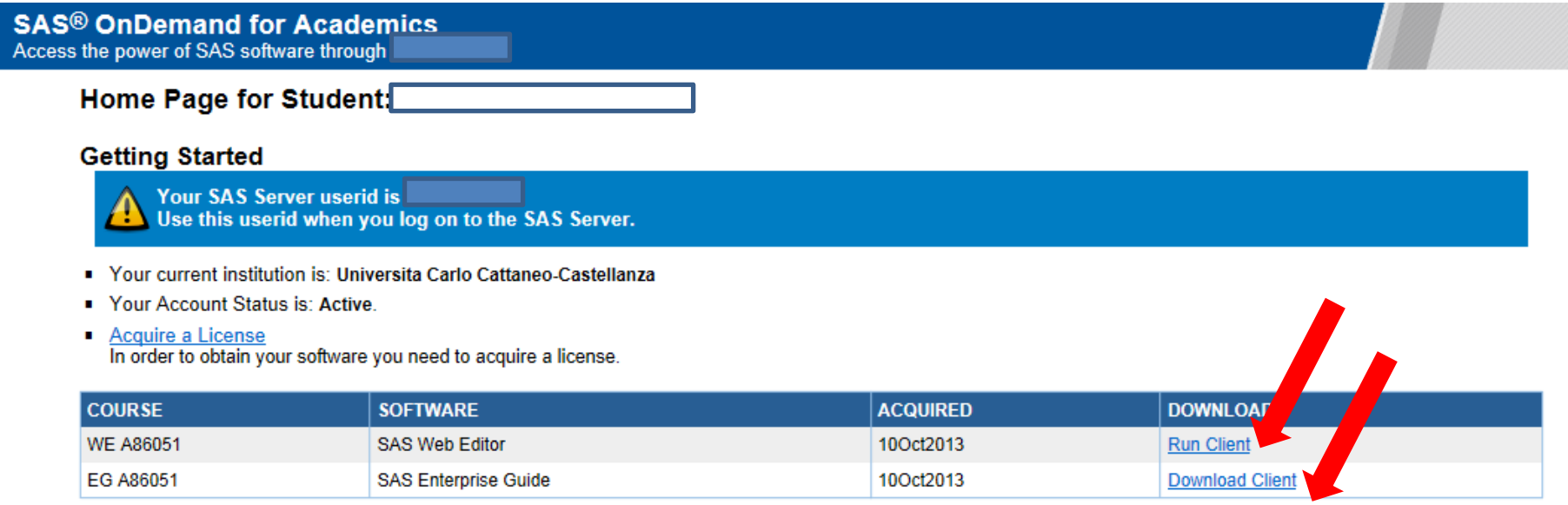

#### **Additional Resources**

Please note that several of the links below will direct your browser away from the Control Center. Use your browser's Back button to return.

- Main Support Site
- Account Status
- SAS Server Availability
- Download SAS<sup>®</sup> OnDemand for Academics license agreement <sup>1</sup> (PDF)

Per tutti coloro che utilizzano SAS OnDemand for Accademics, verrà fornito via mail (entro le 24 ore successive alla registrazione) un codice per l'attivazione di SAS e-Learning Course, sono 6 corsi in modalità e-learning, gratuiti per un anno.

La mail conterrà le istruzioni e un codice di attivazione.

### **Cosa sono i SAS e-learnings?** Sono corsi di autoformazione:

- per gli studenti provenienti dalle altre università si richiede di svolgere in autonomia il corso autodidattico
- è fortemente consigliato anche per gli studenti provenienti dal corso di Laurea Triennale LIUC

### **A cosa servono?**

- Iniziare ad usare SAS
- Per ripassare argomenti già trattati alla laurea triennale e ripresi nel corso di Metodi Quantitativi per Economia Finanza e Management

# Come attivare SAS e-learnings

Don't miss important updates from SAS! Please add sas.com as a domain in your safe sender list.

**SAS** Education Grow with us

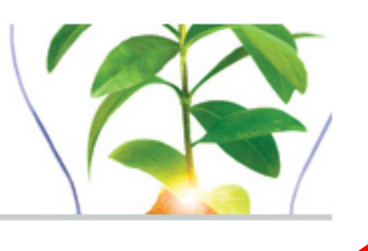

Mail per attivare gli e-learnings

As part of our commitment to your success with SAS software, we are pleased to tell you that you can now get the following SAS e-Learning for free for one year with your SAS OnDemand for Academics license

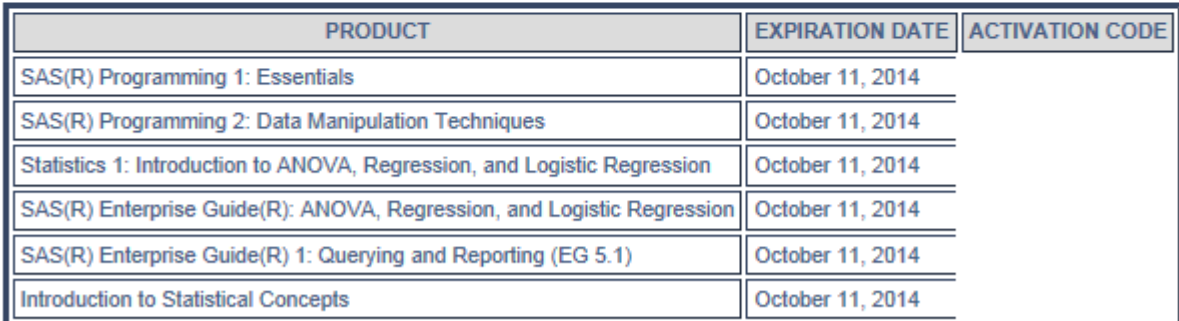

The activation code provided is for your personal use and is valid for one activation only.

<https://support.sas.com/edu/viewmyelearn>

Accedere alla pagina web, inserire l'indirizzo mail della LIUC e il mio profilo SAS creato

### **Come attivare SAS e-learnings**

#### **To Activate a New Product:** Inserire codice di attivazione Submit Enter activation code

#### **My Training**

#### **Activate Your Product(s)**

Listed below you will find the product(s) you can activate. Once you accept the license agreement and click submit, you will be able to access your products at any time using the "My Training" link as long as you are logged in using your SAS profile. If you want to use a different profile, save the activation code and come back to this page when you are ready to activate.

- SAS(R) Programming 1: Essentials
- SAS(R) Programming 2: Data Manipulation Techniques
- Statistics 1: Introduction to ANOVA, Regression, and Logistic Regression
- SAS(R) Enterprise Guide(R): ANOVA, Regression, and Logistic Regression
- SAS(R) Enterprise Guide(R) 1: Querying and Reporting (EG 5.1)
- Introduction to Stressing

#### Accettare le condizioni

License Agreement

Important: Please carefully the terms and conditions of this License Agreement ("Agreement") before checking the "I Accept" box. By checking the box, you agree to comply with the Jall of the terms of the Agreement, do not check the "I Accept" box. terms. If you do not as

#### Yes, Lace **Exite License Agreement**

You must accept the License Agreement in order to complete your activation of any training items.

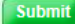

https://support.sas.com/edu/activateelearn.h

#### **My Training**

To view your active training, select the title below and start learning.

#### e-Learning

**Introduction to Statistical Concepts** 

- SAS(R) Enterprise Guide(R) 1: Querying and Reporting (EG 5.1)
- SAS(R) Enterprise Guide(R): ANOVA, Regression, and Logistic Regression

SAS(R) Programming 1: Essentials

SAS(R) Programming 2: Data Manipulation Techniques

Statistics 1: Introduction to ANOVA, Regression, and Logistic Regression

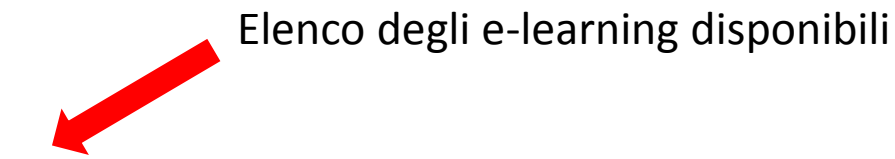

### Come attivare SAS e-learnings

Per accedere ai SAS e-learning una volta attivati, andare all'indirizzo web [support.sas.com/myelearn](https://support.sas.com/edu/viewmyelearn.html) accedere con il proprio indirizzo mail e password e accedere all'area «**My Training**»

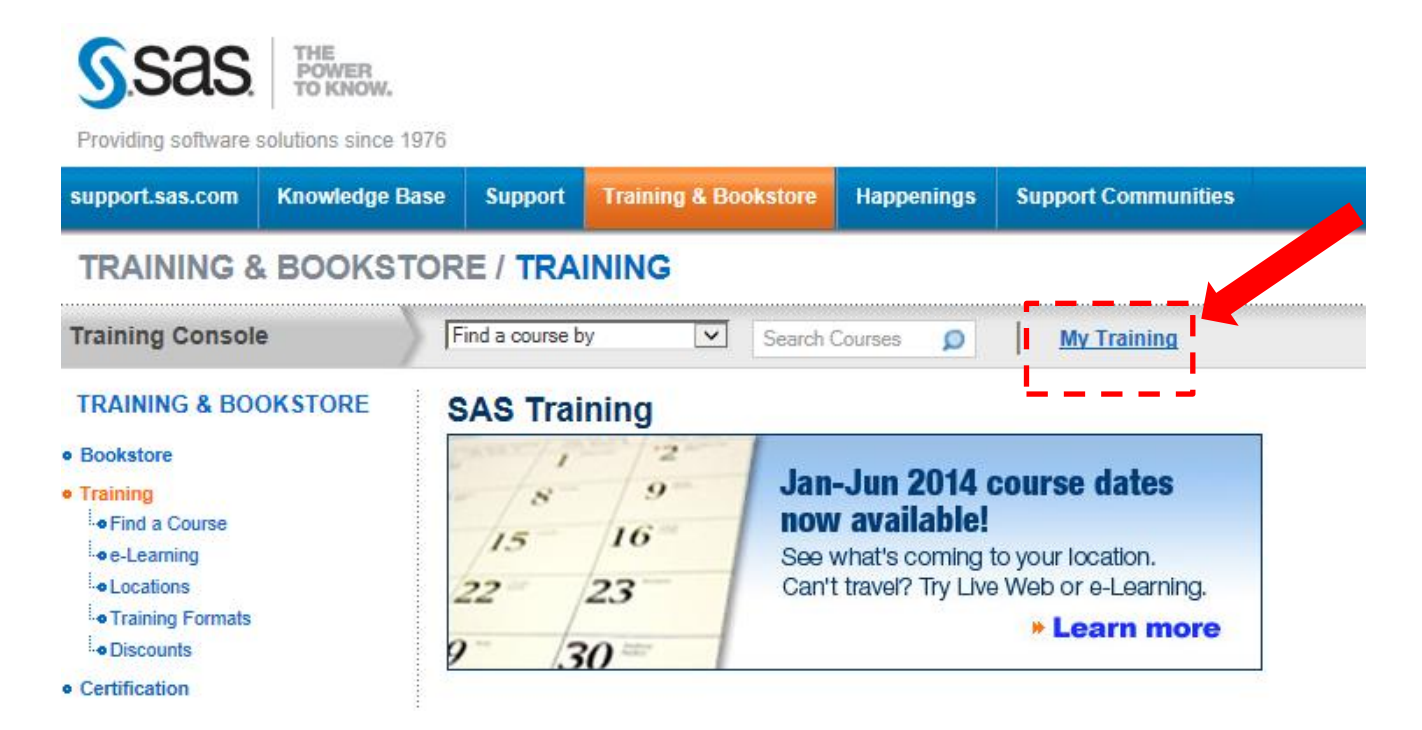

Dei 6 SAS e-Learning Course, quelli **propedeutici** per Metodi Quantitativi per Economia Finanza e Management sono:

### • **Introduction to Statistical Concepts**

- Basic Statistical Concepts
- **Descriptive Statistics**
- Hypothesis Testing
	- **Introduction**
	- Decision-Making Process
	- Steps in Hypothesis Testing
	- Types of Errors and Power
	- Question
	- The *p*-Value, Effect Size, and Sample Size
	- Question
	- Statistical Hypothesis Test
	- Question

### • **SAS® Programming 1: Essentials**

- 1. Getting Started with SAS Programming
- 2. Navigating and Using the SAS Interface
- 3. Working with SAS Code
- 4. Working with SAS Libraries and SAS Data Sets
- 5. Creating SAS Data Sets
- 6. Creating SAS Data Sets from Microsoft Excel Worksheets
- 8. Validating and Cleaning Data

Propedeutico per Metodi Quantitativi per Economia Finanza e Management

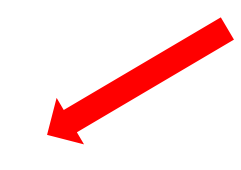

**I seguenti SAS e-Learning Course sono da utilizzare come supporto per alcuni argomenti svolti nel corso di Metodi Quantitativi per Economia Finanza e Management:**

- **Statistics I: Introduction to ANOVA, Regression, and Logistic Regression**
	- Lesson 1: Introduction to Statistics
	- Lesson 3: Regression
	- Lesson 4: Regression Diagnostics
	- Lesson 5: Categorical Data Analysis
		- Lesson Overview
		- Describing Categorical Data **(PROC FREQ)**
		- Tests of Association **(CHI SQUARE, V DI CRAMER)**
		- Introduction to Logistic Regression
		- Multiple Logistic Regression
		- **Summary**
		- Quiz

Argomenti del corso di Metodi Quantitativi per Economia Finanza e Management

**I moduli precedentemente esclusi dei SAS e-Learning Course già citati e i SAS e-Learning Course elencati di seguito saranno utili a coloro che vogliono approfondire la conoscenza dello strumento:**

Approfondimento

### • **SAS® Programming 1: Essentials**

- 9. Manipulating Data
- 10. Combining SAS Data Sets Vertically
- 11. Combining SAS Data Sets Horizontally
- 12. Enhancing Reports
- 13. Using the Output Delivery System to Create External Files
- 14. Creating Summary Reports and Data Sets
- 15. Creating Graphs Using SAS/GRAPH Software
- **SAS® Programming 2: Data Manipulation Techniques**

### • **Statistics I: Introduction to ANOVA, Regression, and Logistic Regression**

- Lesson 2: Analysis of Variance (ANOVA)
- **SAS Enterprise Guide 1: Querying and Reporting (E.G 4.3)**
- **SAS Enterprise Guide: ANOVA, Regression, and Logistic Regression**